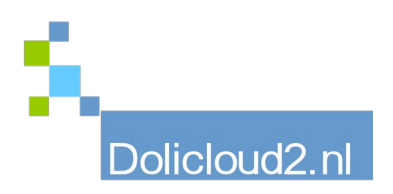

## Hulpkaart

## Onderdeel: BOEKHOUDEN Onderwerp: Koppelen grootboeknummers aan producten

U kunt bij het aanmaken van producten per product het grootboeknummer aanleggen voor in- of verkoop en omzet.

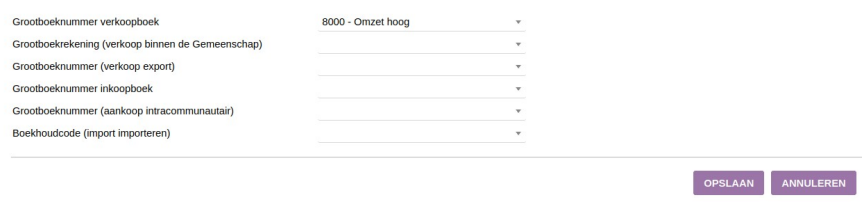

Het is echter ook mogelijk dit voor alle producten gelijktijdig vast te leggen.

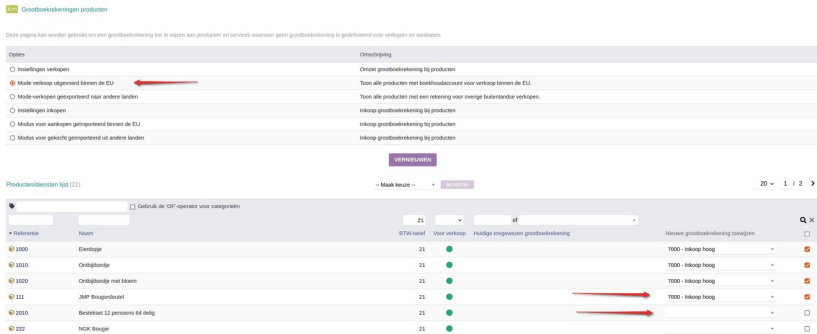

Dit kan regel voor regel zoals in bovenstaande afbeelding, maar ook allemaal gelijktijdig indien u kiest voor de keuze: Instelling Inkopen.

Zodra u een keuze heeft gemaakt in het bovenste gedeelte van het scherm, druk dan op "Vernieuwen". Pas daarna de producten aan.